**YTBEP 水母AHO** NA META Дивектор ОП ЕНМЦ АФ «Нефтеавтрматика» М.С. Немиров <u>« 22 » ORTadpa</u> 2020 r.

# ИНСТРУКЦИЯ

### Государственная система обеспечения единства измерений

# **Комплексы программно-технические NaftaSystem**

**Методика поверки**

**НА.ГНМЦ. 0515-20 МП**

Казань 2020

**РАЗРАБОТАНА** 

Обособленным подразделением Головной научный метрологический центр АО «Нефтеавтоматика» в г. Казань (ОП ГНМЦ АО «Нефтеавтоматика») Аттестат аккредитации RA.RU.311366 Алексеев С.В., Житейцев Е.Р.

**ИСПОЛНИТЕЛИ:** 

Настоящая инструкция распространяется на комплексы программнотехнические NaftaSystem (далее по тексту - ПТК) и устанавливает методику их первичной и периодической поверки.

Интервал между поверками - 1 год.

#### 1 Операции поверки

1.1 При проведении поверки выполняют следующие операции, указанные в таблице 1:

Таблица 1 - Операции поверки

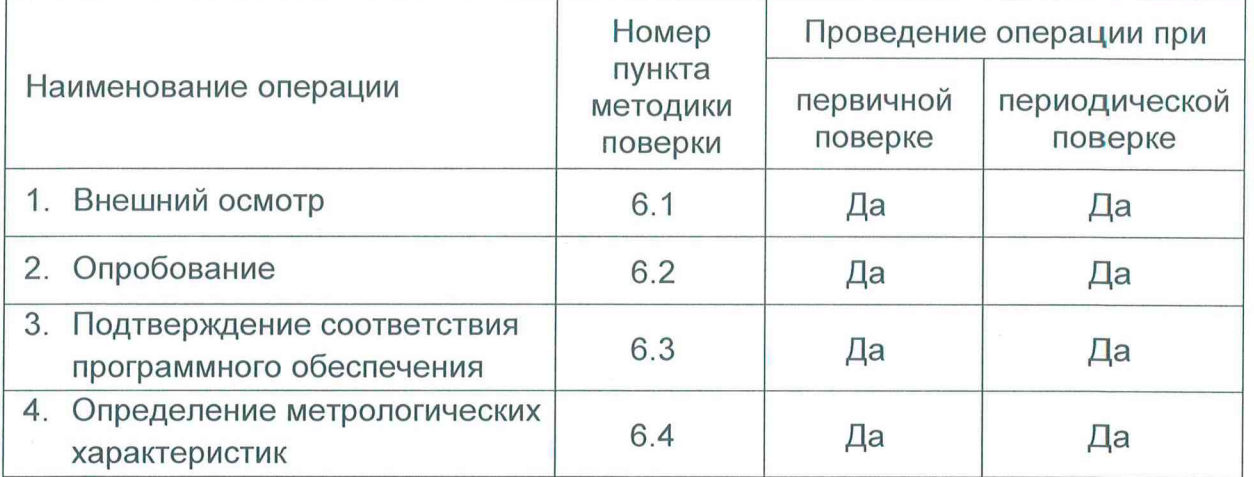

1.2 При получении отрицательных результатов при выполнении любой из операций поверка прекращается и ПТК бракуется.

#### 2 Средства поверки

2.1 Эталон единицы силы постоянного тока 2 разряда в диапазоне значений 0...20 мА, соответствует уровню 2 разряда по Государственной поверочной схеме, утвержденной приказом Федерального агентства по техническому регулированию и метрологии от 01.10.2018 № 2091 (далее – рабочий эталон 1);

2.2 Рабочий эталон частоты в диапазоне значений 1...4х10<sup>10</sup> Гц, соответствует уровню по Государственной поверочной схеме, утвержденной приказом Федерального агентства по техническому регулированию и метрологии от 31.07.2018 № 1621 (далее - рабочий эталон 2);

2.3 Термометр ртутный, диапазон измерений от 0 °С до 50 °С, цена деления 0,1 °С по ГОСТ 28498-90;

2.4 Барометр-анероид БАММ-1, диапазон измерений от 80 до 106,7 кПа, цена деления шкалы 100 Па по ТУ25-11.15135;

2.5 Психрометр ВИТ-1, диапазон измерений относительной влажности от 30% до 80 %, цена деления термометров 0,5 °С по ТУ25-11.1645.

2.4 Для конфигурирования измерительных каналов (далее - ИК) применяется персональный компьютер с программным обеспечением (далее - ПО) NaftaVision.

2.5 Допускается применение аналогичных средств поверки, обеспечивающих определение метрологических характеристик ИК ПТК с требуемой точностью.

#### 3 Требования безопасности

Испытания комплексов должны проводиться во взрывобезопасной среде. При проведении испытаний соблюдают требования, определяемые:

- в области охраны труда и промышленной безопасности: Трудовой Кодекс РФ, «Правила безопасности в нефтяной и газовой промышленности», утверждены приказом Ростехнадзора от 12.03.2013г. № 101 (с изм. на 12.01.2015г.) (редакция, действующая с 01.01.2017г.);

- в области пожарной безопасности: «Правила противопожарного режима в Российской Федерации», утвержденные постановлением Правительства Российской Федерации от 16 сентября 2020 года № 1479;

- в области соблюдения безопасной эксплуатации электроустановок:

«Правила по охране труда при эксплуатации электроустановок», утверждены Приказом Минтруда России от 24.07.2013 г. № 328н, «Правила технической эксплуатации электроустановок потребителей» (с изм. от 13.02.2016г. и 15.11.2018г.)

К проведению испытаний допускаются лица, имеющие высшее образование, опыт работы в области метрологического обеспечения измерений электротехнических и магнитных величин не менее двух лет, прошедшие курсы повышения квалификации по теме «Испытания средств измерений».

#### 4 Условия поверки

4.1 При проведении поверки соблюдают следующие условия:

- температура окружающего воздуха, °С от +15 до +25;

- относительная влажность воздуха, %, по так и тог 50 до 80;

- атмосферное давление, кПа от 96 до 104.

#### 5 Подготовка к поверке

5.1 Перед началом поверки следует изучить:

- руководство по эксплуатации ПТК;

- руководства по эксплуатации средств поверки и других технических средств, используемых при поверке;

- настоящую методику поверки.

5.2 Перед проведением поверки, средства поверки и вспомогательное оборудование должны быть подготовлены к работе в соответствии с указаниями эксплуатационной документации.

#### 6 Проведение поверки

6.1 Внешний осмотр.

При внешнем осмотре должны быть установлены:

- целостность корпусов, отсутствие вмятин, трещин, различных механических повреждений средств измерений (измерительных компонентов), входящих в состав ПТК;

- соответствие надписей, обозначений и шильд-накпеек требованиям, предусмотренным эксплуатационной документацией.

#### 6.2 Опробование

6.2.1 При опробовании проверяют работоспособность ПТК в соответствии с руководством по эксплуатации без определения метрологических характеристик при задании входных сигналов. Изменяя сигналы имитаторов, убеждаются во вводе и обработке их ПТК, контролируя значения параметров на мониторе персонального компьютера в окне соответствующего измерительного канала.

6.3 Подтверждение соответствия программного обеспечения

6.3.1 Идентификация ПО АРМ оператора ПТК осуществляется путем проверки в приложении «Статистика» ПО NaftaVision. В отображаемом окне строка «Версия» содержит номер версии ПО.

6.3.2 Если номер версии полученный в ходе выполнения п.6.3.1 не ниже указанного в описании типа ПТК, то делают вывод о подтверждении соответствия ПО АРМ оператора ПТК программному обеспечению, зафиксированному во время проведения испытаний в целях утверждения типа, в противном случае результаты поверки признают отрицательными.

6.4 Определение метрологических характеристик ПТК.

6.4.1 Проверка пределов допускаемой приведенной погрешности входных измерительных каналов силы постоянного тока ПТК. Проверка проводится с помощью персонального компьютера (далее - ПК) с установленным ПО NaftaVison, которое отображает текущие коды АЦП и значения силы постоянного тока на входных измерительных каналах ПТК.

6.4.1.1 Подключить ко входу измерительного канала ПТК рабочий эталон 1 в режиме воспроизведения силы постоянного тока (рисунок 1).

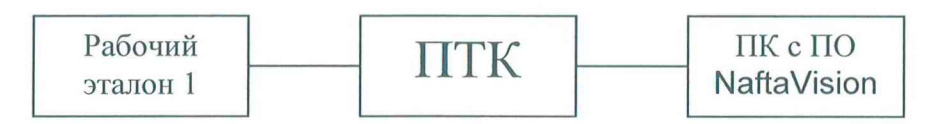

Рисунок 1 - Структурная схема подключения ПТК для проверки пределов допускаемой приведенной погрешности измерения силы постоянного тока

При подключении необходимо руководствоваться эксплуатационной документацией на эталон 1 и ПТК. Испытание проводить следующим образом:

6.4.1.2 Подключить ПТК к компьютеру, с установленным ПО NaftaVision, согласно эксплуатационной документации.

6.4.1.3 Запустить на персональном компьютере ПО NaftaVision.

6.4.1.4 Для проведения поверки входных измерительных каналов необходимо выбрать вкладку «Диагностика» соответствующего шкафа устройства связи с объектом (далее - УСО). Для этого необходимо нажать левой кнопкой мыши на вкладку вкладки. В открывшемся окне диагностики на символ IV в правой части Диагностика **Д** необходимо выбрать требуемый шкаф УСО. или из выпадающего списка

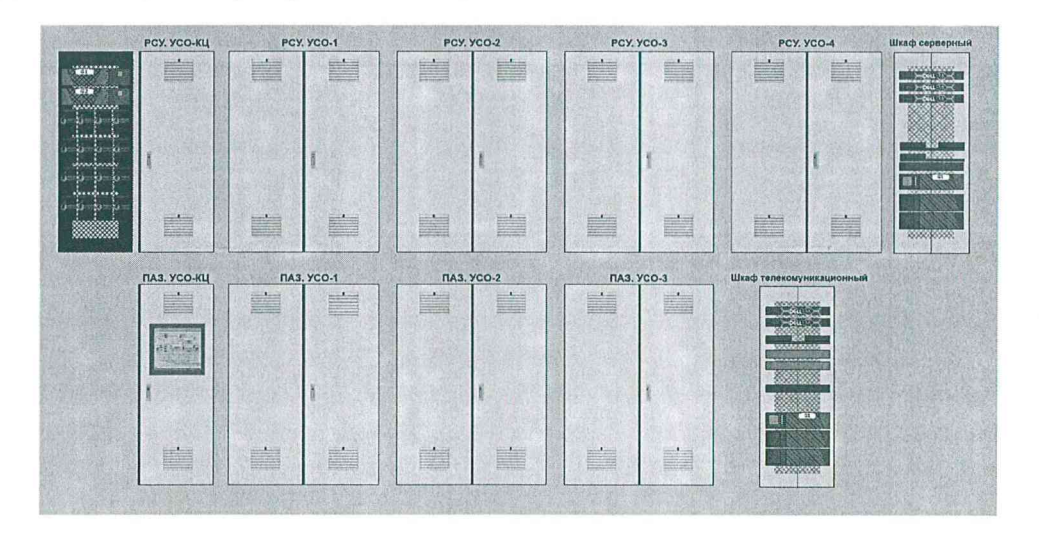

Рисунок 2 - Вкладка «Диагностика»

| Диагностика      |  |
|------------------|--|
| ПАЗ. КЦ          |  |
| <b>ПАЗ. УСО1</b> |  |
| <b>ПАЗ. УСО2</b> |  |
| РСУ. КЦ          |  |
| PCY. YCO1        |  |
| PCY. YCO2        |  |
| PCV. YCO3        |  |

Рисунок 3 - Вкладка «Диагностика». Выпадающий список.

Далее выбрать модуль, содержащий ИК соответствующего шкафа УСО.

| A1.01<br>MK 550 024<br>PS 1.5 A/24WX                                                                                                    | A1.02<br>HK 550 024<br>PS 1.5 A/24 FK                                                                                                    | A1.03<br>$Cn-2$<br><b>MK-545-010</b>                                                                                                 | A1.04<br><b>MK 514 008</b><br><b>BAO 0. 20HA</b>              | A1.05<br><b>MK-576-008</b><br>8A16.20MA                                                                                                    | A1.06<br><b>HK-576-008</b><br>8AI 020HA                                                                                      | A1.07<br><b>MK-576-008</b><br>SALO NEA                                                                                            | A1.08<br><b>MK-576-008</b><br><b>SAI 0., 20HA</b>                                                                   | A1.09<br>MK-576-008<br>8AI 0. 20etA                                                                                            | A1.10<br>MK-521-032<br>3201 24vDC      | A1.11<br>MK 541 002<br><b>RS-485</b>                        | A1.12<br>MK-541-002<br><b>RS-485</b>                 | A1.13<br>MK-541-002<br>RS-485                             |
|----------------------------------------------------------------------------------------------------|----------------------------------------------------------------------------------------------------|----------------------------------------------------------------------------------------------------|---------------------------------------------------------------|----------------------------------------------------------------------------------------------------|----------------------------------------------------------------------------------------------------|----------------------------------------------------------------------------------------------------|----------------------------------------------------------------------------------------------------|----------------------------------------------------------------------------------------------------|----------------------------------------|-------------------------------------------------------------|------------------------------------------------------|-----------------------------------------------------------|
| yes.<br>V<br>BasA<br>.<br>Ban B                                                                                                    | Run<br>Err<br><b>BusA</b><br>Bas <sub>B</sub>                                                                                                   | <b>POWERLINK CH</b><br><b>URE</b><br>Run.<br>ΪW<br><b>RING [B]</b><br><b>ETH</b><br><b>PATT</b><br><b>PALL</b> [ # ]<br>DasA<br>Bas0 | ten<br>r<br><b>BusA</b><br>BusB.                              | $\frac{1}{2}$ HL<br>$\frac{1}{2}$ $\frac{1}{2}$<br>ten<br>Бē<br><b> <br/> 意味<br/>  舌舌</b><br>O O<br><b>BusA</b><br>$+0$<br><b>BesB</b><br>H <sub>6</sub> | 00000<br>51<br>52<br><b>CALLS</b><br>H <sub>0</sub><br><b>PA</b><br>15<br>es<br>16<br><b>BusA</b><br><b>H2</b><br>He<br>BasB | aca<br>11<br>H2<br>田<br>Ø<br>$+41$<br>HS<br>ø<br>HG<br>D<br><b>ButA</b><br>10 <sup>7</sup><br>Б<br>HB<br><b>Burs</b> <sup>1</sup> | 0000000<br>H<br>H2<br>H <sub>D</sub><br>Err<br>HA.<br>H5<br>HG<br>۱U<br><b>BusA</b><br>HB<br><b>Bush</b>            | 511<br>а ю<br>$\frac{1}{10}$ H3<br>$\overline{a}$ is<br>6H<br>91K<br>$\overline{a}$ 10<br><b>UusA</b><br>G HS<br><b>Bura</b> R | <b>BasA</b><br><b>Lerv<sub>R</sub></b> | <b>PORT</b><br>PORT2-<br><b>DasA</b><br>BusB                | <b>PORTS</b><br>PORT2<br><b>BusA</b><br>BusB         | PORT1-<br><b>PORT2</b><br><b>BusA</b><br><b>BusB</b>      |
| В норме<br><b>CADDRES</b><br><b>BITRATE</b><br><b>CONTROLLER</b><br><b>IST THEAST</b><br><b>SOLUTIONS</b><br>H<br><b>EAN2</b><br><b>MALT</b> | <b>B</b> mopses<br>$Q$ <b>ACCRES</b><br><b>BITRATE</b><br>tons toxet<br><b>Ed Incident</b><br><b>Ed Heaves</b><br>H<br>H<br><b>CANT</b><br>CAN2 | В норме<br><b>Rost 1</b><br>P <sub>0</sub>                                                                                           | В норме                                                       | В норме                                                                                                    | В норме                                                                                                    | В морме                                                                                                    | В корме                                                                                                    | В норме                                                                                                    | В иорме                                | В норме<br>Port 1<br>Pont1                                  | В нарега<br>  Justas<br>7200                         | В норме<br>  Justar<br>2                                  |
|                                                                                                    |                                                                                                    |                                                                                                    |                                                               |                                                                                                    |                                                                                                    |                                                                                                    |                                                                                                    |                                                                                                    |                                        |                                                             |                                                      |                                                           |
|                                                                                                    |                                                                                                    |                                                                                                    |                                                               |                                                                                                    |                                                                                                    |                                                                                                    |                                                                                                    |                                                                                                    |                                        |                                                             |                                                      |                                                           |
| A2.01<br>HK-550-024 HK-550-024<br><b>Kurs</b><br>a a                                                                                         | A2.02<br><b>FS 1.5 A/24/DC</b><br>Run<br>Zen                                                                                                    | A2.03<br><b>HK-545-D10</b><br><b>POWERLINK CH</b><br><b>UE</b><br><b>For</b><br>k er<br><b>RING</b>                                  | A2.04<br><b>MK-514-008</b><br>BAQ 0., 20HA<br>2m <sub>2</sub> | A2.05<br><b>FIK 576 009</b><br>RALD. XINA<br>圖<br>H<br>12<br>H3<br>tvo)<br><b>F45</b>                                                                    | A2.06<br><b>HK 576 008</b><br>8AI 0. 20tA<br>圖<br>341<br>808<br>HR.<br>2 km<br>H3<br>ЙĤ                                      | A2.07<br><b>MK-576-008</b><br><b>BAI 0., 20HA</b><br>0<br>H<br>12<br>õ<br>H3<br>Crr.<br>H                                         | A2.08<br><b>MX-576 008 MK-576 008</b><br>8AI 0., 20HA<br>ö1<br>н<br>8<br>9<br>FR.<br>Run<br>Ĥ3.<br>Fre.<br>ö<br>jц. | A2.09<br>8AI 020HA<br>$\sqrt{a}$ kg<br>012<br>Rant<br>G H<br>Erzi<br>9H                                                        | A2.10<br>MK-521-032<br>3201 24 DC      | A2.11<br>MK-541-002<br><b>RS-435</b><br><b>PORT</b><br>ive. | A2.12<br><b>MK-541-002</b><br><b>RS-485</b><br>PORT1 | A2.13<br><b>MK 541-002</b><br><b>RS-485</b><br>۰<br>PORT1 |
| PS 1.5 A/24/DC<br><b>CusA</b><br>Bustl<br>В норме<br><b>BADDRES</b><br>$\bigcap$ BITRATE                                                     | BasA<br>Basil<br>В иорме<br><b>CADDRES</b><br><b>C</b> BITRATES                                                                                 | Art<br>EH<br>同<br><b>AVL</b><br>BasA<br>BasB<br>В норгее                                                                             | BusA<br>Buill<br><b>B</b> supplies                            | 000000<br><b>HS</b><br>н6<br>$H\overline{Z}$<br><b>BusA</b><br><b>BusB</b><br>Геî<br><b>IE</b><br>В норме                                                | ۰<br>HS.<br>00<br>H6<br>H<br><b>Rauß</b><br>ø<br><b>BusH</b><br>18<br>В носиле                                               | <b>Digital</b><br>HS<br>s<br>H<br>D<br>$H\!\!\!\!\!\!\!\!Z$<br><b>BusA</b><br>ö<br>PE.<br>BusB.<br>В норме                        | ö<br>ÍБ<br>16<br>$H\overline{U}$<br><b>BosA</b><br>D)<br>ē.<br>i6<br><b>BusB</b><br>В порыл                         | 衛比<br><b>图16</b><br>$\theta$ Hz<br><b>BusA</b><br>$-11E$<br><b>Basil</b><br>В морне                                            | <b>BasiA</b><br><b>BasB</b><br>В норме | <b>PORT2</b><br><b>BusA</b><br><b>Bustl</b><br>В морме      | PORT2<br><b>BusA</b><br>0 <sub>05</sub><br>В норме   | PORT2<br><b>DunA</b><br>Busit<br>В моргее                 |

Рисунок 4 - Окно выбранного шкафа УСО

На вкладке, представленной на рисунке 5 можем считывать показания ИК.

|                | Входной аналоговый модуль                                        |           |     |                                                                                                    |                           |                                   |                      |                                   |  |
|----------------|------------------------------------------------------------------|-----------|-----|----------------------------------------------------------------------------------------------------|---------------------------|-----------------------------------|----------------------|-----------------------------------|--|
|                | Позиция: A2.08<br>Параметр: УСО2. МК-576-008 (АІ08)<br>Dio 20025 |           |     |                                                                                                    | Участок: РСУ. Диагностика | 蚁                                 |                      |                                   |  |
|                | Параметры                                                        | Сообщения |     |                                                                                                    |                           |                                   |                      |                                   |  |
|                | Состояние                                                        |           |     |                                                                                                    | Тестирование              |                                   | Несовместимый модуль | <b>BusA Her соединения по CAN</b> |  |
|                | В норме                                                          |           |     | Включить                                                                                                | Модуль не установлен      | <b>BusB Нет соединения по CAN</b> |                      |                                   |  |
|                |                                                                  |           |     |                                                                                                    |                           |                                   |                      |                                   |  |
| N              | Код АЦП                                                          | MA        | Err |                                                                                                    |                           | Описание каналов                  |                      |                                   |  |
|                |                                                                  | 0,000     |     | [БДВ-1,2, НВ-1] VT-13001 Блок насосной станции H-1-1. Вибрация подшипников насоса Значение входа        |                           |                                   |                      |                                   |  |
|                |                                                                  | 0,000     |     | [БДВ-1,2, НВ-1] VT-13002 Блок насосной станции H-1-1. Вибрация подшипников электродвигателя насоса Знач |                           |                                   |                      |                                   |  |
| 3              |                                                                  | 0,001     |     | Резерв                                                                                                  |                           |                                   |                      |                                   |  |
| 4              |                                                                  | 0,000     |     | Резерв                                                                                                  |                           |                                   |                      |                                   |  |
| 5              | 9174                                                             | 3,499     |     | [БДВ-1,2, НВ-1] ТТ-13001 Блок насосной станции Н-1-1. Температура подшипников насоса Значение входа     |                           |                                   |                      |                                   |  |
| 6              | 9175                                                             | 3,500     |     | [БДВ-1,2, НВ-1] ТТ-13002 Блок насосной станции Н-1-1. Температура подшипников насоса Значение входа     |                           |                                   |                      |                                   |  |
| $\overline{I}$ | 9181                                                             | 3,502     |     | [БДВ-1,2, НВ-1] ТТ-13003 Блок насосной станции Н-1-1. Температура подшипников электродвигателя насоса 3 |                           |                                   |                      |                                   |  |
| 8              | 9173                                                             | 3,499     |     | [БДВ-1,2, НВ-1] ТТ-13004 Блок насосной станции H-1-1. Температура подшипников электродвигателя насоса 3 |                           |                                   |                      |                                   |  |

Рисунок 5 - Окно настроек аналогового модуля

 $\left\langle \mathbf{v}\right\rangle$ 

6.4.1.5 При помощи рабочего эталона 1 установить ток в цепи  $l_{3m} = 4$  мА, если диапазон измерений модуля от 4 до 20 мА, либо  $l_{3m} = 0$  мА в если диапазон измерений модуля от 0 до 20 мА.

6.4.1.6 Считать с монитора персонального компьютера измеренное значение силы постоянного тока  $l_{usm}$  на соответствующем измерительном канале (Рисунок  $4).$ 

6.4.1.7 Вычислить приведенную погрешность измерения силы постоянного тока  $\delta_{np}$  по формуле

$$
\delta_{np} = \frac{|I_{u_{3M}} - I_{3m}|}{(I_e - I_n)} \cdot 100\%,
$$
\n(1)

где

/<sub>н</sub> -нижний предел диапазона измерения силы тока, равное 0 мА (либо 4 мА в зависимости от конфигурации измерительного модуля);

 $I_6$  – верхний предел диапазона измерения силы тока, равное 20 мА.

6.4.1.8 Повторить операции по п. 6.4.1.5 - 6.4.1.7 для значений силы тока  $I_{\text{200}}$ =8, 12, 16, 20 мА, если диапазон измерений модуля от 4 до 20 мА, либо для значений силы тока  $l_{3m}$  = 4, 8, 12, 16, 20 мА если диапазон измерений модуля от 0 до 20 мА.

6.4.1.9 Повторить операции по п. 6.4.1.5 - 6.4.1.8 для всех оставшихся измерительных каналов ПТК данного вида.

6.4.1.10 Результаты проверки считаются положительными, если пределы приведенной погрешности каждого измерительного канала в каждой проверяемой точке диапазона измерений силы постоянного тока не превышают ±0,25 %.

6.4.2 Проверка пределов допускаемой приведенной погрешности выходных каналов силы постоянного тока. Проверка проводится с помощью персонального компьютера с установленным ПО NaftaVision, которое позволяет вручную задавать значения силы постоянного тока на выходных каналах ПТК (рисунок 1).

6.4.2.1 Подключить к выходу модуля рабочий эталон 1 в режиме измерения силы постоянного тока.

6.4.2.2 Подключить модуль вывода аналоговых сигналов в составе с модулем центрального процессора и модулем питания к компьютеру.

6.4.2.3 Запустить на персональном компьютере ПО NaftaVision.

6.4.2.4 Повторить операции по п. 6.4.1.4.

 $6.4.2.5$  При помощи персонального компьютера  $\mathbf C$ установленным ПО NaftaVision в окне калибровки для модулей вывода аналоговых сигналов (Рисунок 4) задать выходной ток в цепи  $I_{\text{sbix}} = 4$  мА если диапазон измерений модуля от 4 до 20 мА, либо  $I_{\text{6b}x} = 0$  мА если диапазон измерений модуля от 0 до 20 MA.

6.4.2.6 Рабочим эталон измерить силу постоянного тока 1  $l_{3m}$ на соответствующем измерительном канале.

6.4.2.7 Вычислить приведенную погрешность воспроизведения СИЛЫ постоянного тока  $\delta_{np}$  по формуле

$$
\delta_{np} = \frac{\left| I_{\text{max}} - I_{\text{nm}} \right|}{\left( I_{\text{e}} - I_{\text{m}} \right)} \cdot 100\% \tag{2}
$$

6.4.2.8 Повторить операции по п. 6.4.2.5 - 6.4.2.7 для значений силы тока  $I_{6b}$ к=8, 12, 16, 20 мА если диапазон измерений модуля от 4 до 20 мА, либо для

значений силы тока  $I_{\text{max}}=4, 8, 12, 16, 20$  мА, если диапазон измерений модуля от 0 до 20 мА.

 $6.4.2.9$  Повторить операции по п.  $6.4.2.5 - 6.4.2.8$  для всех оставшихся измерительных каналов ПТК данного вида.

6.4.2.10 Результаты поверки считаются положительными, если пределы приведенной погрешности каждого измерительного канала в каждой проверяемой точке диапазона воспроизведения силы постоянного тока не превышают ±0,25 %.

6.4.3 Проверка пределов абсолютной погрешности при измерении количества импульсов входных счетных каналов ПТК. Проверка проводится с помощью ПК с установленным ПО NaftaVision, которое отображает текущие коды АЦП и значения количества импульсов на входных счетных каналах.

6.4.3.1 Подключить ко входу измерительного канала ПТК рабочий эталон 2 в режиме генерации импульсов (рисунок 6).

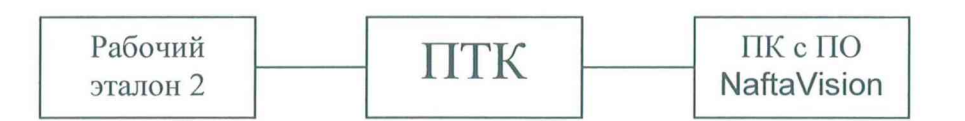

Рисунок 6 - Структурная схема подключения ПТК для проверки пределов абсолютной погрешности при измерении количества импульсов.

При подключении необходимо руководствоваться эксплуатационной документацией на эталон 2 и ПТК. Испытание проводить следующим образом:

6.4.3.2 Подключить ПТК к компьютеру, с установленным ПО NaftaVision, согласно эксплуатационной документации.

6.4.3.3 Запустить на персональном компьютере ПО NaftaVision.

6.4.3.4 Повторить операции по п. 6.4.1.4.

6.4.3.5 При помощи рабочего эталона 2 на счётный вход ИК ПТК задать следующие входные сигналы для 3-х значений частоты импульсов:

1) 300 импульсов с частотой 0,01 кГц,

2) 450000 импульсов с частотой 5 кГц,

3) 900000 импульсов с частотой 10 кГц.

6.4.3.6 Считать с монитора персонального компьютера измеренное значение количества импульсов на соответствующем измерительном канале.

6.4.3.7 Вычислить абсолютную погрешность счета для всех заданных значений по формуле по формуле

$$
\Delta_N = N_{u_{2M}} - N_{y_{cm}}\,,\tag{3}
$$

где  $N_{\text{ycm}}$  - устанавливаемое значение импульсов, имп.;

 $N_{u3M}$  – измеренное значение импульсов, имп.

6.4.3.8 Повторить операции по п. 6.4.3.5 - 6.4.3.7 для всех оставшихся измерительных каналов ПТК данного вида.

6.4.3.9 Результаты испытаний считаются положительными, если рассчитанная абсолютная погрешность при измерении количества импульсов не превышает ±1 импульс.

### **7 Оформление результатов поверки**

7.1 Результаты измерений, полученные в процессе поверки, заносят в протокол произвольной формы.

7.2 Сведения о положительных результатах поверки включаются в Федеральный информационный фонд по обеспечению единства измерений согласно действующим нормативным правовым документам.

7.3 Знак поверки наносится в паспорт ПТК.

7.4 При отрицательных результатах поверки на комплекс выдается извещение о непригодности с указанием причин непригодности.